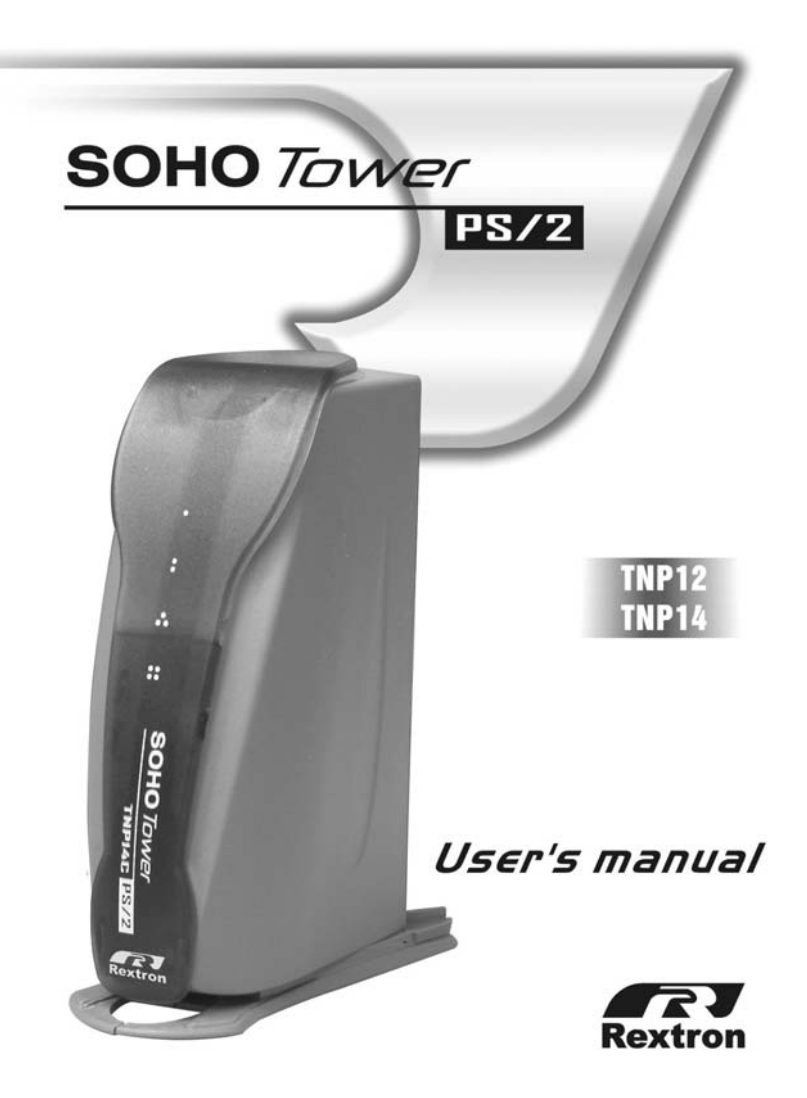

# **Package Contents:**

#### **The complete TNP12C contains:**

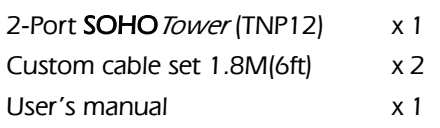

#### **The complete TNP14C contains:**

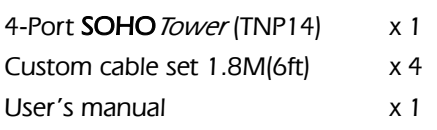

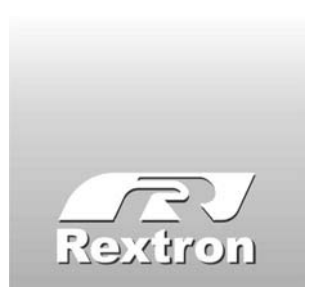

Copyright 12/2003 Rextron Technology, Inc. PP5-N6300-000 Printed in Taiwan

# *Table of Content*

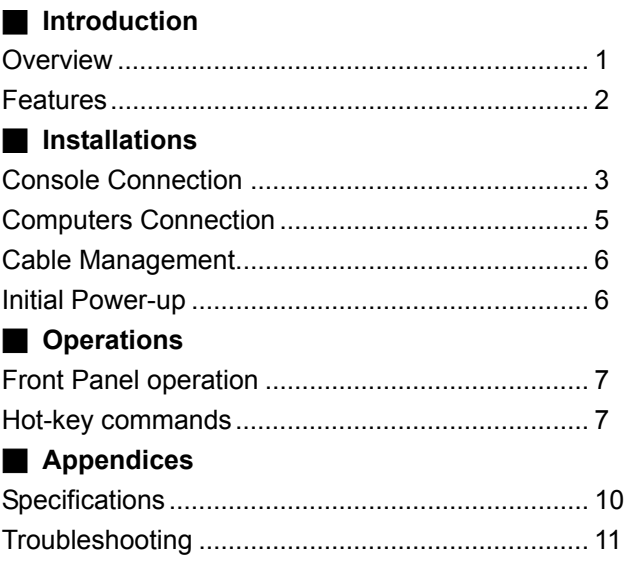

 $\overline{a}$ Please read this manual thoroughly and follow the **Installation** procedures to prevent any damage to the **SOHO***Tower* or any connecting device.

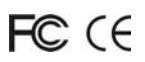

### $Introduction$

### **Overview**

The **SOHO***Tower* TNP12C and TNP14C are computer switches that allow access to two or four IBM compatible computers respectively from one PS/2 keyboard, mouse and monitor. Switching between computers is as easy as pressing the push button or entering hot-key commands from your keyboard. There is no interface card and software to install and the **SOHO***Tower* is independent of the computer operating system.

Ready to run right out of the box, this Kit comes with everything you need - a switch and complete cable sets, just hook them up and go. By allowing one console to manage all your computers, the **SOHO***Tower* eliminates the expense for extra consoles, the spaces for extra peripherals and the time hopping around for accessing different computers.

### **Features**

- ■Unique loose-free cables included preventing keyboard or mouse connector from getting loose.
- ■Supports PS/2 keyboard and mouse.
- ■Keyboard and mouse emulation for error-free PC boot up.
- ■Keyboard and mouse are hot pluggable at any time without turning either **SOHO***Tower* or PCs off.
- Space-saving design.
- Auto scan automatically selects computers sequentially.
- ■Supports M/S IntelliMouse (Pro), Explorer, Optical.
- Hot-key and push button allow easy computer access.
- ■Keyboard states automatically saved and restored when switching computers.
- ■Operating system independent, transparent to all applications.
- ■High VGA resolution 1920x1440.
- DDC2B compatible.
- Power-free operation the **SOHO***Tower* draws power from the attached PCs.

### -----------------*Installation*

### **Console Connection**

Turn your computers off. Connect a PS/2 keyboard to the mini-DIN-6 port marked with "Keyboard" and a PS/2 mouse to the mini-DIN-6 port marked with "Mouse". Then connect your VGA monitor cable directly to the HDB15 port as shown in figure 1.

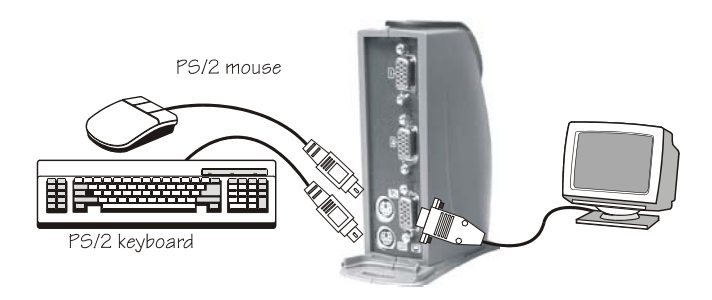

*Figure 1: SOHOTower 2 Console Connection* 

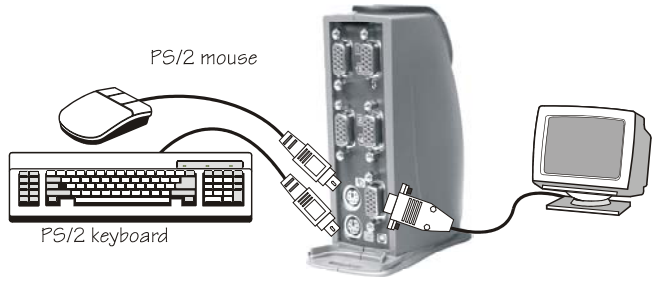

The figure 2 shows 4-port **SOHO***Tower* console connection.

*Figure 2: SOHOTower 4 Console Connection*

The multi-sync monitor must be capable of synchronizing with the computer's video signal. If you are uncertain about the monitor type, please consult the monitor user's manual.

*The SOHOTower consumes negligible power and is designed to run reliably without an external power adapter.* 

### **Computers Connection**

**SOHO***Tower* comes with complete cable sets facilitating computer connection. One side of the cable has an HDB-15 connector and the other side has three connectors (one HDB-15 and two mini-DIN6s). The  $\overline{1}$   $\sim$   $\overline{4}$  marks on the **SOHO***Tower* are for computer connection as shown in figure 3.

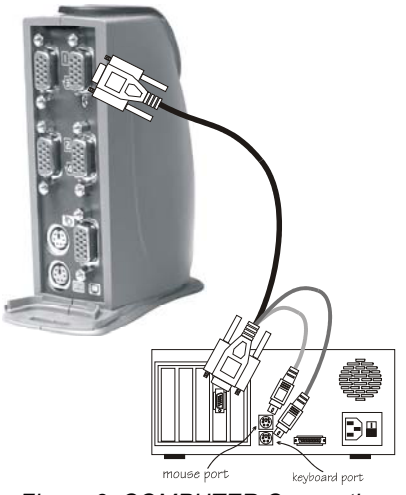

*Figure 3: COMPUTER Connection* 

*NOTE: If your computer uses an AT style keyboard, you will need an "AT-to-PS/2 keyboard adapter" at the computer keyboard port.* 

### **Cable Managemenet**

Manage the KVM cable sets by tying all the cables with the attached Velcro and run the Velcro through the loop at the back of the **SOHO***Tower*. The Velcro can support the weight of the cable sets to prevent the **SOHO***Tower* from tumbling, as shown in Figure 4.

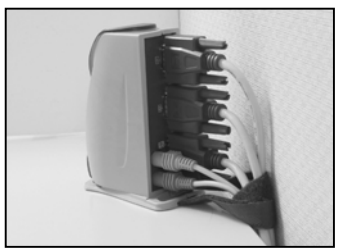

*Figure 4: Velcro ties the cable sets and extends the base of the SOHOTower.*

### **Initial Power-up**

*Make sure all computers and the SOHOTower are powered down during installation. You may power up the computers after installation,. The SOHOTower can be powered from the computers. This procedure ensures the SOHOTower receive computer settings correctly when computer boots.*

*NOTE: You may hot plug any additional powered-down computer to the SOHOTower at any time after the initial power up.* 

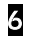

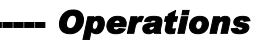

### **Front Panel operation**

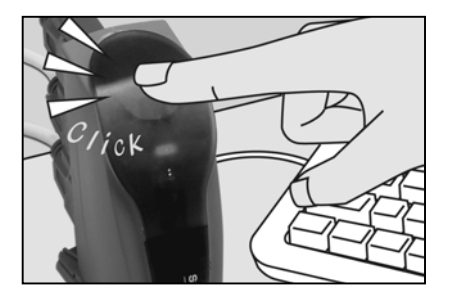

*Figure 5: Front push-button for selection*

You may switch to a different computer by pressing the front panel push-button directly or by issuing hot-key commands. The front-panel LED illuminates indicating the active port. The LED flashes while in either Auto Scan or Manual Scan mode.

Should you encounter any keyboard or mouse problem, press and hold down the push-button for 3 seconds to initialize the keyboard and mouse.

### **Hot-key commands**

Hot-key command is a short keyboard sequence to select a computer or to activate computer scanning. **SOHO***Tower* interprets keystrokes for hot-keys all the time. A hot-key

7

sequence starts with two left *Ctrl* keystrokes followed by one or two more keystrokes.

 $\bullet$  To select a computer: left *Ctrl* + left *Ctrl* + *1*  Selects the computer at **PC 1**. left *Ctrl* + left *Ctrl* + *2*  Selects the computer at **PC 2**. left *Ctrl* + left *Ctrl* + *3*  Selects the computer at **PC 3** (for TNP14C only). left *Ctrl* + left *Ctrl* + *4*  Selects the computer at **PC 4** (for TNP14C only).

*NOTE: Do not use the keypad at the right side of the keyboard for hot key commands.* 

 To start *Auto Scan*, automatically scans all ports one by one at a fixed interval:

 left *Ctrl* + left *Ctrl* + *F1* To abort the *Auto Scan* mode, press the left *Ctrl* key twice. Keyboard and mouse are both operational during *Auto Scan*. When it detects any keyboard or mouse activity, it suspends *Auto Scan* until the activity stops; it then resumes with the next computer in sequence. The length of the *Auto Scan* interval (*Scan Rate)* is adjustable, see below. LED flashes during *Auto Scan* for TNP14C only.

 *Manual Scan* enables you to manually switch back and forth between computers.

 left *Ctrl* + left *Ctrl* + *F2* Press ↑ or ↓ to select the previous or the next computer in sequence. And, press any other key to abort the *Manual Scan*. LED flashes during *Manual Scan* for TNP14C only.

 To adjust *Scan Rate* which sets the duration before switching to the next computer in *Auto Scan*: left *Ctrl* + left *Ctrl* + *F3* There are four options: *3*, *8*, *15* and *30* seconds.

*NOTE: Scan Rate is set to default of 3 seconds after SOHOTower loses power, i.e., all connected computers are turned off.* 

 To adjust keyboard typematic rate (characters/sec), this setting over-rides that of BIOS and any operating system:

#### left *Ctrl* + left *Ctrl* + *F4*

There are four options: *10*, *15*, *20* and *30* characters/sec.

*NOTE: The keyboard typematic Rate is set to default of 10 characters/sec when SOHOTower loses all power sources, i.e., all connected computers are turned off.* 

# ----------------- *Appendices*

### **Specifications**

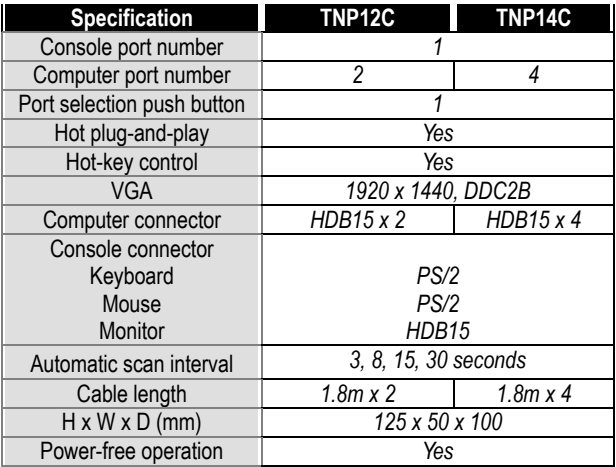

### **Troubleshooting**

*Ensure that all cables are well seated. Check that keyboard/mouse cables are not swapped. Label the cables for each computer to avoid confusion when connected to the SOHOTower.* 

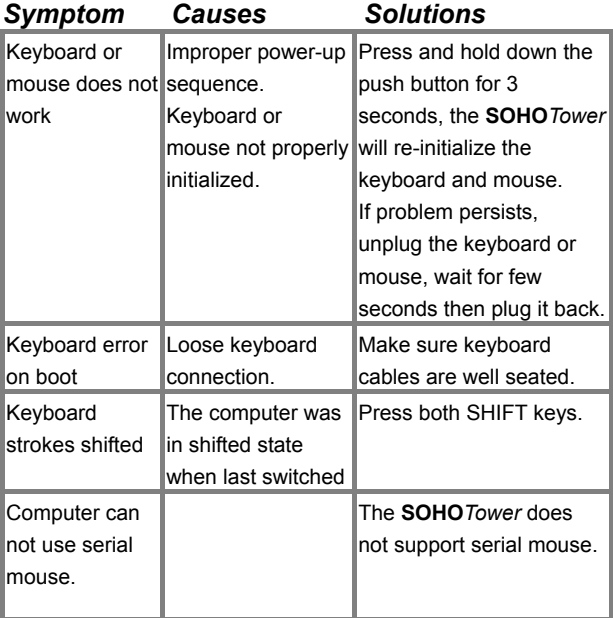

×

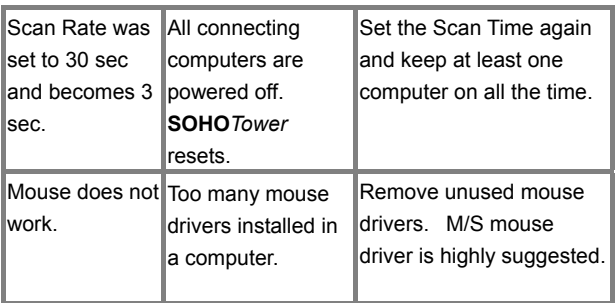

### **Limited Warranty**

IN NO EVENT SHALL THE DIRECT VENDOR'S LIABILITY FOR DIRECT OR INDIRECT, SPECIAL, INCIDENTIAL OR CONSEQUENTIAL DAMAGES, LOSS OF PROFIT, LOSS OF BUSINESS, OR FINANCIAL LOSS WHICH MAY BE CAUSED BY THE USE OF THE PRODUCT EXCEEDS THE PRICE PAID FOR THE PDOCUDT.

The direct vendor makes no warranty or representation, expressed or implied with respect to the contents or use of this documentation, and especially disclaims its quality, performance, merchantability, or fitness for any particular purpose.

The direct vendor also reserves the right to revise or update the product or documentation without obligation to notify any user or organization of such revisions or updates. For further information, please contact your direct vendor.

All the brand names and registered trademarks are the property of their respective owners.